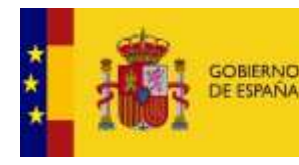

**MINISTERIO** PARA LA TRANSFORMACIÓN DIGITAL SECRETARÍA DE ESTADO DE TELECOMUNICACIONES E INFRAESTRUCTURAS DIGITALES

# **GUÍA RÁPIDA DE USO PARA COMPLETAR EVALUACIONES DE RIESGOS PARA ENTIDADES PRIVADAS**

**DIVISIÓN PARA LA EJECUCIÓN DE FONDOS EUROPEOS**

# **SECRETARÍA DE ESTADO DE TELECOMUNICACIONES E**

# **INFRAESTRUCTURAS DIGITALES**

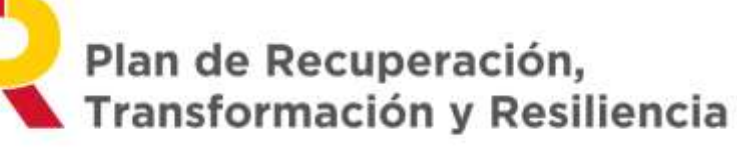

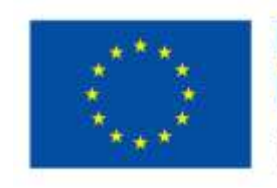

**Financiado por** la Unión Europea

NextGenerationFU

MAYO DE 2024 (versión 1.00)

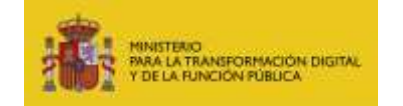

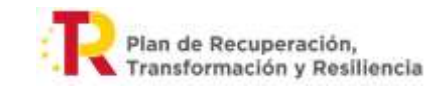

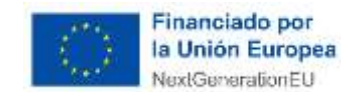

# Tabla de contenido

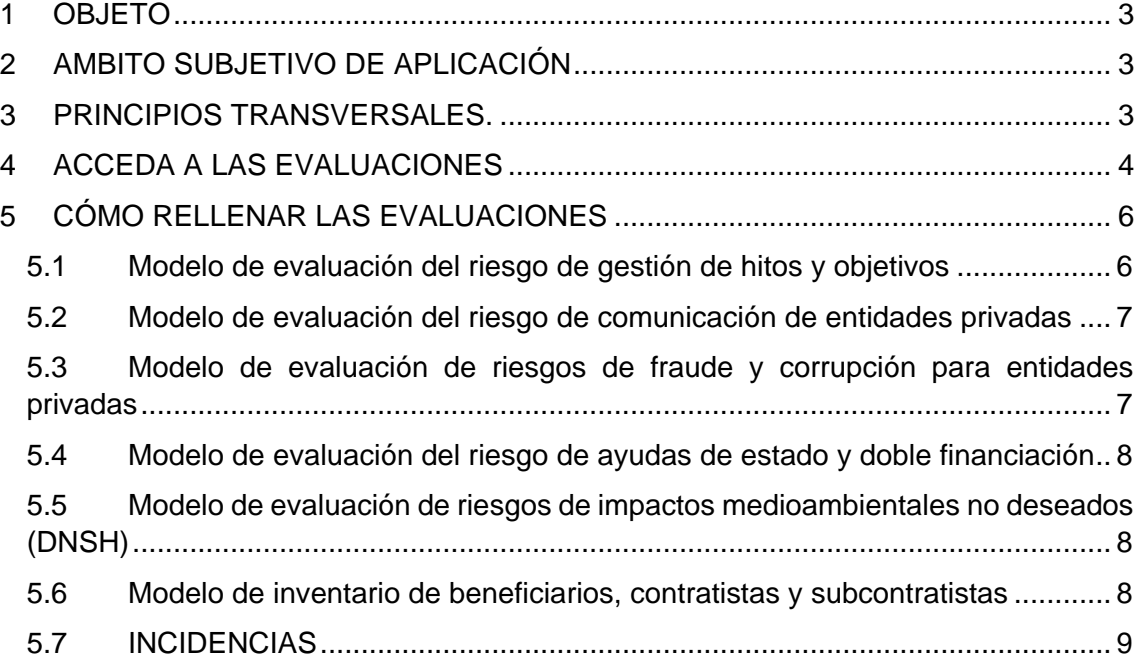

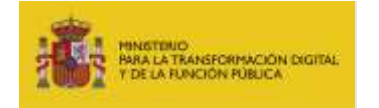

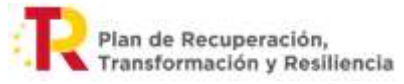

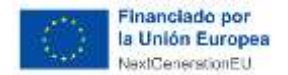

## <span id="page-2-0"></span>**1 OBJETO**

El presente documento tiene por objetivo aportar unas orientaciones básicas para elaborar las evaluaciones de riesgos para entidades privadas, del Plan de Recuperación, Transformación y Resiliencia (PRTR).

La Secretaría de Estado de Telecomunicaciones e Infraestructura Digital proporciona estas 'plantillas de evaluación del riesgo' a las entidades privadas que resultan beneficiarias directas de ayuda, o contratistas directas o subcontratistas de contrato público en el Plan de Recuperación, Transformación y Resiliencia de España, con fondos gestionados por dicha Secretaría de Estado.

La finalidad de estas plantillas es recoger, mediante fecha y firma de la persona habilitada por la entidad privada para representarla, la evidencia de que dicha entidad ha implementado medidas que cumplen los principios transversales.

Para tal efecto las plantillas están orientadas al rol de entidad privada y existe una plantilla diferente para cada uno de los principios transversales.

La plantilla una vez rellena y firmada, en fecha en la que el trabajo subvencionado/contratado está concluido, se convierte en una declaración responsable de que las medidas de control de riesgo que han sido marcadas como aplicadas en dicha plantilla por la entidad han sido realmente implementadas por la entidad.

Importante: Puesto que a estos documentos se les dará valor de declaraciones responsables, sólo puede ser efectivo ese valor Ex Post, es decir, deben ser firmadas a la finalización de los proyectos.

## <span id="page-2-1"></span>**2 AMBITO SUBJETIVO DE APLICACIÓN**

El ámbito subjetivo de aplicación de este manual se extiende a las entidades privadas que resultan beneficiarias directas de ayuda, o contratistas directas o subcontratistas de contrato público en el Plan de Recuperación Transformación y Resiliencia de España, con fondos gestionados por dicha Secretaría de Estado.

#### <span id="page-2-2"></span>**3 PRINCIPIOS TRANSVERSALES.**

Los principios transversales del PRTR se establecen en el artículo 2 de la Orden HFP/1030/202 y deben ser respetados durante todo el ciclo de vida de la actuación.

**Se recomienda realizar evaluaciones de cumplimiento de estos principios anualmente durante la ejecución de la actuación hasta su finalización.**

**Por parte de SETELECO se prevé requerir una única evaluación por principio transversal a la finalización de la actuación**.

Estos principios se detallan a continuación:

• Gestión de Hitos y Objetivos: CID / Mecanismo verificación. Seguimiento del mecanismo concreto incluido en la definición de los hitos y objetivos (CID/OA/Mecanismos de

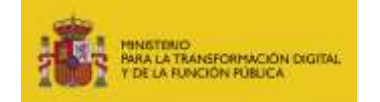

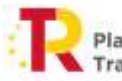

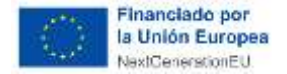

verificación). En particular, el seguimiento mediante indicadores tanto cualitativos como cuantitativos.

- DNSH ó "Do No Significant Harm": referido al cumplimiento medioambiental del criterio "no causar un perjuicio significativo", siendo necesario completar los cuestionarios de evaluación de riesgo medioambiental por parte de la entidad.
- Medidas antifraude: Entre las que se encuentra la evaluación de riesgo de fraude.
- Prevención de doble financiación: El mismo gasto no puede ser financiado dos veces.
- Identificación del perceptor final (subcontratista/contratista): con el objetivo de mantener un registro actualizado común de los perceptores finales de los fondos.
- Comunicación: Aseguramiento del cumplimiento de todas las obligaciones a nivel de Comunicación especificadas en el artículo 9 de la Orden HFP/1030.

#### <span id="page-3-0"></span>**4 ACCEDA A LAS EVALUACIONES**

Dentro del Portal de Ayudas del Ministerio, acceda a la sección 'Obligaciones PRTR' de la convocatoria de ayudas de que se trate.

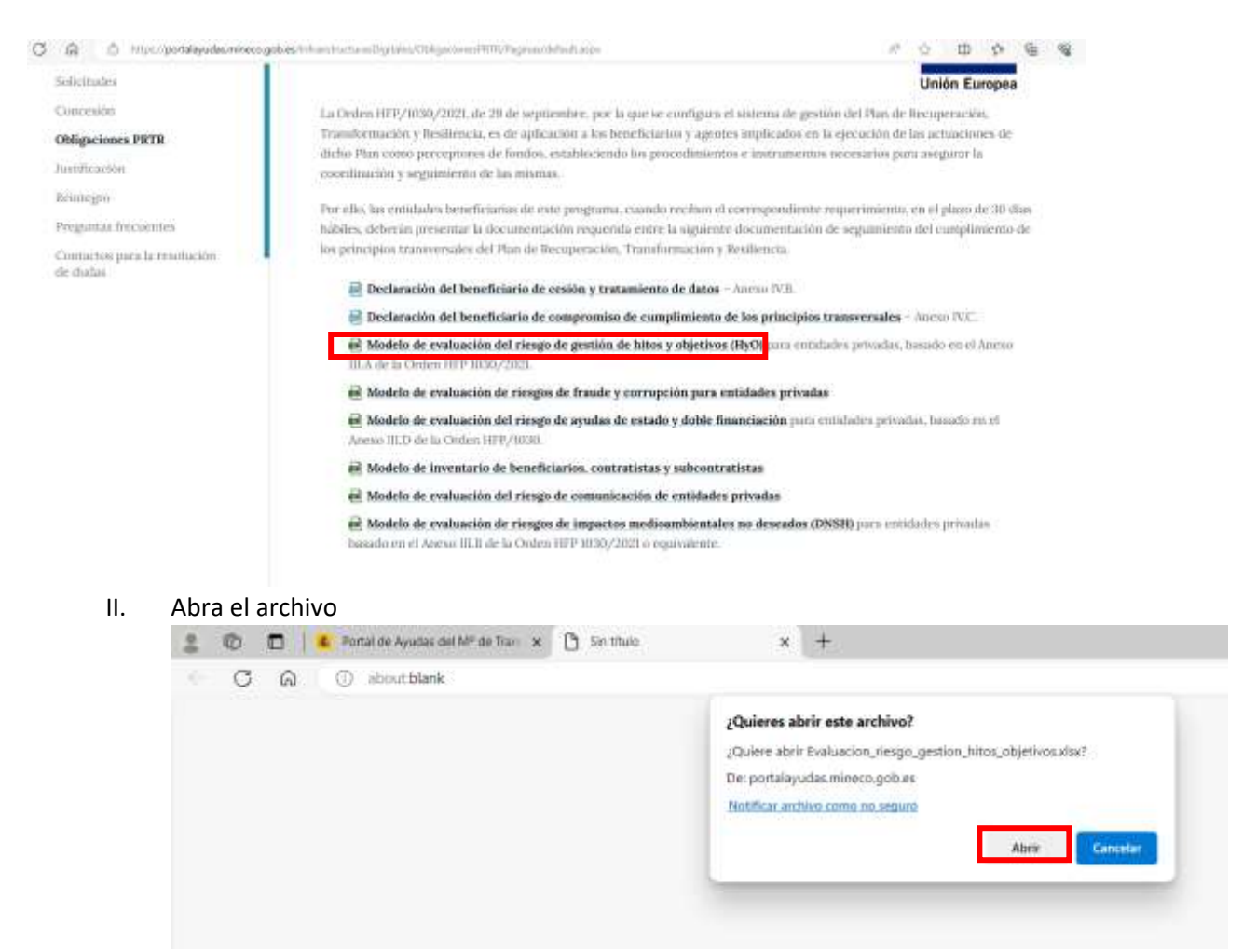

I. Elija el modelo que desea cumplimentar y pinche en nombre del modelo.

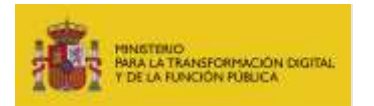

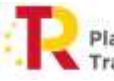

Plan de Recuperación,<br>Transformación y Resiliencia

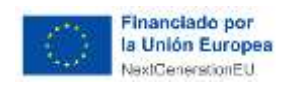

#### III. Seleccione arriba a la derecha" Archivo".

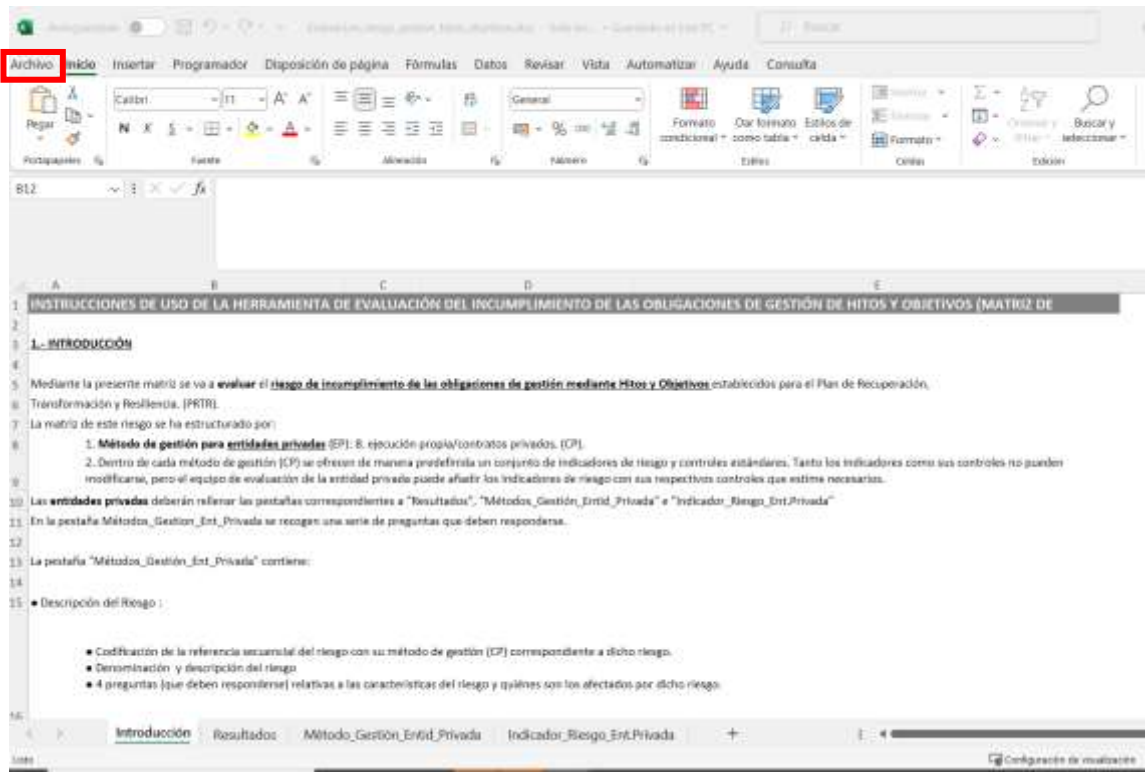

#### IV. Seleccionar "Guardar como"> guardar en tu equipo

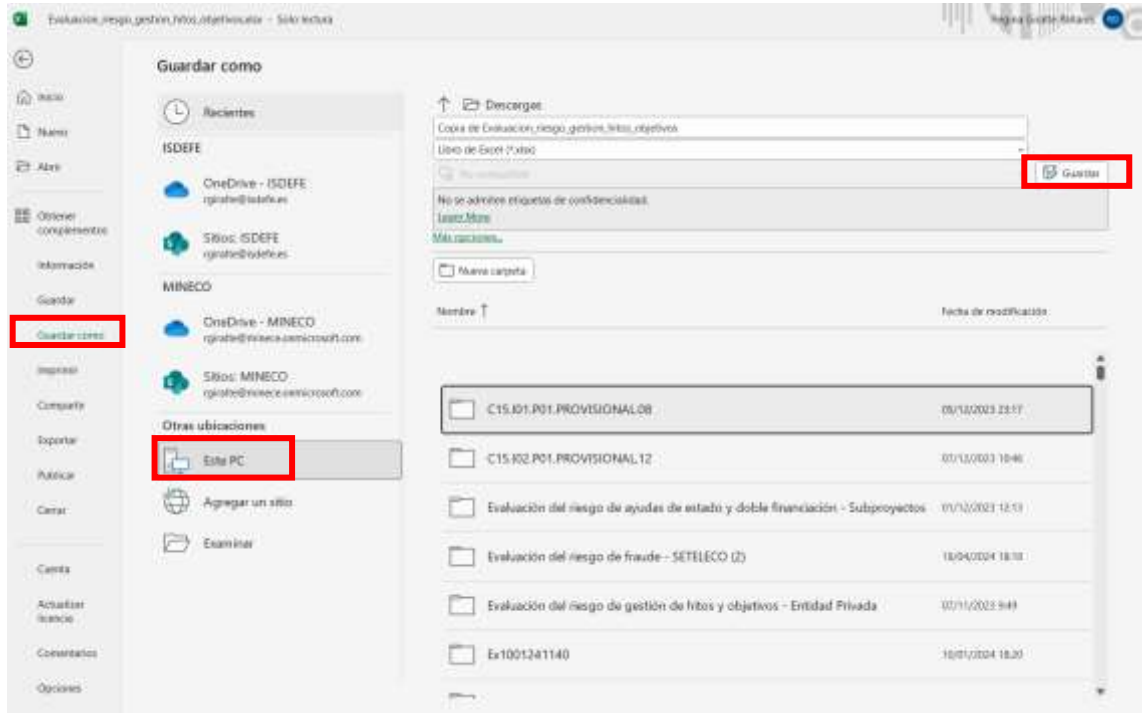

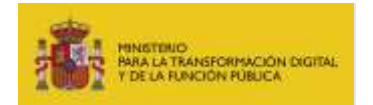

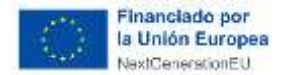

## <span id="page-5-0"></span>**5 CÓMO RELLENAR LAS EVALUACIONES**

## <span id="page-5-1"></span>**5.1 [MODELO DE EVALUACIÓN DEL RIESGO DE GESTIÓN DE HITOS Y OBJETIVOS](https://portalayudas.mineco.gob.es/InfraestructurasDigitales/ObligacionesPRTR/Documents/Evaluacion_riesgo_gestion_hitos_objetivos.xlsx)**

Para rellenar el presente modelo debe seguir los siguientes pasos:

- I. Abra el Excel. Este Libro Excel utiliza fórmulas solo compatibles con las siguientes versiones de Office o LibreOffice:
	- a. Office 2019 o superiores, incluido Office 365.
	- b. LibreOffice 5.2 o superiores.
- II. Seleccione la pestaña **Método de Gestión Entidad Privada**, responda a las preguntas de las columnas D hasta G.
	- a. **Si ha indicado que su riesgo NO es relevante** y ha descrito la justificación, usted ha acabado de rellenar la evaluación, no es necesario que rellene la pestaña Indicador Riesgo Ent.Privada.
		- i. A continuación, rellene en la hoja Excel de **Resultados**los datos Lugar, fecha, hora, Nombre de la entidad privada y nombre de la actuación a evaluar. Si el dato de 'Riesgo Objetivo Máximo' no aparece relleno es correcto, dado que ha indicado que su riesgo no es relevante.
	- **b. Si ha indicado que su riesgo SI es relevante**, debe rellenar la **pestaña Indicador Riesgo Ent.Privada.**
- III. Si en su caso es necesario, sitúese en la Hoja Excel **Indicador Riesgo Ent.Privada**.
	- Planifique como va a rellenar las evaluaciones. Inicialmente puede usar un modelo por cada tipo de contrato o tipo de ejecución propia de su entidad. No obstante, con el fin de no hacerle rellenar múltiples archivos Excel, (tantos como tipos de contratos o tipos de ejecución propia tengan), se recomienda un análisis conjunto agrupando por tipologías homogéneas. Sin perjuicio de ello, la Excel está preparada para poder evaluar por separado tipos heterogéneos de contrato/ejecución propia, pero deberán crearse filas adicionales por usted. Para más detalle ver la hoja 'Introducción' del modelo de evaluación.
	- a. En esta pestaña debe **asignar un valor de 1 a 4 al impacto y probabilidad** al suceso que menciona el indicador de riesgo descrito.
	- b. Para cada indicador de riesgo esta descrito un control estándar, léalo y responda **a las preguntas asociadas a dicho controles estándar.**
		- i. **Indique Si o No** tiene implementado el control estándar en su entidad.
		- ii. **Indique el grado de confianza** (alto, medio o bajo) que le merece dicho control.
		- iii. **Indique el valor** que asigna al efecto mitigador entre -1 a -4 (-1 (Menos efecto mitigador) a -4 (Más efecto mitigador)) del control estándar sobre el impacto en el riesgo bruto.
		- iv. **Indique el valor** que asigna al efecto mitigador entre -1 a -4 (-1 (Menos efecto mitigador) a -4 (Más efecto mitigador)) del control estándar sobre la probabilidad en el riesgo bruto.
- IV. A partir de las valoraciones efectuadas, la herramienta de evaluación de riesgo calculará automáticamente el resultado del **RIESGO OBJETIVO** de cada uno de los indicadores de riesgo y el **coeficiente total del RIESGO OBJETIVO** de cada uno de los riesgos predefinidos (calculado como promedio de los riesgos netos de los distintos indicadores de riesgo).

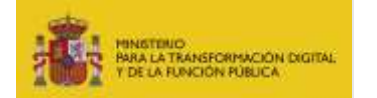

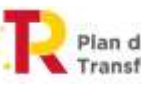

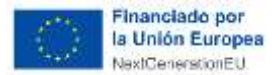

#### V. **Importante:**

- a. **Se espera** que el equipo de evaluación **responda 'Sí' o 'No' en todas las casillas** de la columna '¿Se ha implementado este control estándar?'.
- b. Para cada indicador de riesgo, el equipo de evaluación siempre **puede** describir un control alternativo al control estándar.
- c. En caso de que se haya respondido que no se ha implementado un control estándar para un determinado indicador de riesgo, **se recomienda** que la entidad implemente un control alternativo.
- **d. En caso de dejar en blanco** alguna de las casillas de la columna '¿Se ha implementado este control estándar?', **el 'Control de Check Indicadores' toma el valor 'Incompleto'**, en tal caso corríjalo.
- **e.** Igualmente, toma el valor 'Incompleto' **si se responde 'No' a todas las casillas** de la columna '¿Se ha implementado este control estándar?' **sin haber descrito ningún control alternativo,** en tal caso corríjalo.
- f. En cualquier otro caso, el 'Control de Check Indicadores' tomará el valor 'Aplica', lo cual es correcto.
- g. Se recomienda realizar la evaluación de riesgos en los momentos iniciales de la actuación.
- h. Al final de la actuación se requiere que se firmen los resultados obtenidos (que figuran en la pestaña 'Resultados') junto con la declaración de los controles que finalmente se hayan implementado dentro del plazo de ejecución de las actuaciones del PRTR.
- VI. A continuación, rellene en la hoja Excel de **Resultados** los datos Lugar, fecha, hora, Nombre de la entidad privada y nombre de la actuación a evaluar. Ha terminado de rellenar la evaluación y puede enviarla a la entidad solicitante de la misma.

## <span id="page-6-0"></span>**5.2 [MODELO DE EVALUACIÓN DEL RIESGO DE COMUNICACIÓN DE ENTIDADES PRIVADAS](https://portalayudas.mineco.gob.es/InfraestructurasDigitales/ObligacionesPRTR/Documents/Evaluacion_riesgo_comunicacion.xlsx)**

Siga instrucciones del apartado 5.1, las instrucciones son iguales a las del modelo de gestión de Hitos y Objetivos.

# <span id="page-6-1"></span>**5.3 [MODELO DE EVALUACIÓN DE RIESGOS DE FRAUDE Y CORRUPCIÓN PARA ENTIDADES](https://portalayudas.mineco.gob.es/InfraestructurasDigitales/ObligacionesPRTR/Documents/Evaluacion_riesgo_fraude.xlsx)  [PRIVADAS](https://portalayudas.mineco.gob.es/InfraestructurasDigitales/ObligacionesPRTR/Documents/Evaluacion_riesgo_fraude.xlsx)**

En esta evaluación se han descrito 4 referencias de riesgos relacionados con el fraude y corrupción para entidades privadas.

- La entidad no cuenta con un sistema de gestión del riesgo eficiente y eficaz para la gestión del Plan de Recuperación, Transformación y Resiliencia (en adelante PRTR)
- Formación en materia de cumplimiento inadecuada.
- Procedimiento de reporte de incumplimientos inadecuados.
- Subcontratación con entidades sin estándares aceptables de cumplimiento normativo e incumplimiento de los principios transversales por el subcontratista.

Siga instrucciones del apartado 5.1, las instrucciones son iguales a las del modelo de gestión de Hitos y Objetivos, para las 4 referencias de riesgos anteriores.

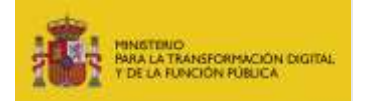

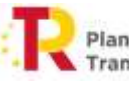

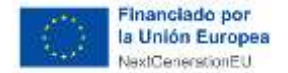

#### <span id="page-7-0"></span>**5.4 [MODELO DE EVALUACIÓN DEL RIESGO DE AYUDAS DE ESTADO Y DOBLE FINANCIACIÓN](https://portalayudas.mineco.gob.es/InfraestructurasDigitales/ObligacionesPRTR/Documents/Evaluacion_riesgo_ayudas_estado_doble_financiacion.xlsx)**

El modelo de evaluación de riesgo de ayudas de estado y doble financiación y el modelo de evaluación DNSH tienen una especialidad, el último indicador de riesgo de la Hoja "Indicadores Riesgo Ent.Privada" esta descrito en función de la actuación a evaluar.

Si usted encuentra el programa UNICO que le aplica en el desplegable 'Actuación a evaluar', selecciónelo; en caso de no encontrarlo, seleccione "Otras".

Las instrucciones son iguales a las del modelo de gestión de Hitos y Objetivos siga instrucciones del apartado 5.1.

#### <span id="page-7-1"></span>**5.5 [MODELO DE EVALUACIÓN DE RIESGOS DE IMPACTOS MEDIOAMBIENTALES NO](https://portalayudas.mineco.gob.es/InfraestructurasDigitales/ObligacionesPRTR/Documents/Evaluacion_riesgo_impactos_medioambientales_no_deseados-DNSH.xlsx)  [DESEADOS \(DNSH\)](https://portalayudas.mineco.gob.es/InfraestructurasDigitales/ObligacionesPRTR/Documents/Evaluacion_riesgo_impactos_medioambientales_no_deseados-DNSH.xlsx)**

Las evaluaciones de DNSH, se pueden realizar de forma simplificada o de forma sustantiva acorde a la "Guía técnica sobre la aplicación del principio de «no causar un perjuicio significativo" en virtud del Reglamento relativo al Mecanismo de Recuperación y Resiliencia".

El modelo de evaluación de evaluación DNSH y sus indicadores está basado en la forma sustantiva.

El fichero Excel contiene dos secciones independientes:

- Cuestionario del PRTR > Responda las preguntas de la columna C, y justifique motivadamente sus respuestas.
- Evaluación de Riesgos con sus indicadores de riesgos asociados. Las instrucciones son iguales a las del modelo de gestión de Hitos y Objetivos, siga instrucciones del apartado 5.1

Por otro lado, el modelo de evaluación de riesgo de ayudas de estado y doble financiación y el modelo de evaluación DNSH tienen una especialidad, el último indicador de riesgo de la Hoja "Indicadores Riesgo Ent.Privada" esta descrito en función de la actuación a evaluar.

Si usted encuentra el programa UNICO que le aplica en el desplegable 'Actuación a evaluar', selecciónelo; en caso de no encontrarlo, seleccione "Otras".

Las instrucciones son iguales a las del modelo de gestión de Hitos y Objetivos, siga instrucciones del apartado 5.1

#### <span id="page-7-2"></span>**5.6 [MODELO DE INVENTARIO DE BENEFICIARIOS, CONTRATISTAS Y SUBCONTRATISTAS](https://portalayudas.mineco.gob.es/InfraestructurasDigitales/ObligacionesPRTR/Documents/Inventario_beneficiarios_contratistas_subcontratistas.xlsx)**

Conforme a lo previsto en el artículo 22 del Reglamento (UE) 2021/241 del Parlamento Europeo y del Consejo, de 12 de febrero de 2021, se concreta la obligación de recabar, en un formato electrónico que permita realizar búsquedas información identificativa relativa al perceptor final de los fondos, así como de los contratistas y subcontratistas.

En fichero de inventario tiene los datos básicos que se pueden solicitar para cada uno de los proyectos de su entidad privada.

En la pestaña beneficiarios indicaría su propia entidad.

En la pestaña de subcontratistas o contratistas se indicaría los contratistas o subcontratistas del proyecto del programa UNICO que esté gestionando su entidad. Se aclara que las entidades

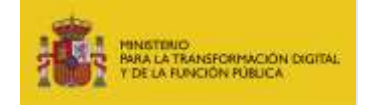

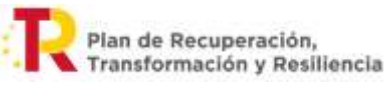

privadas beneficiarias de subvenciones no deben identificar a los contratistas y subcontratista en tanto que no son poderes adjudicadores.

# <span id="page-8-0"></span>**5.7 INCIDENCIAS**

Los modelos de evaluación pueden son mejorados a lo largo de la ejecución del PRTR.

Si detecta alguna incidencia en su fichero o consulta sobre como rellenar la evaluación, por favor revise las instrucciones de la pestaña introducción de cada fichero. En caso de no encontrar solución puede dirigirse a la siguiente dirección de email: [prtr.seteleco@digital.gob.es](mailto:prtr.seteleco@digital.gob.es)